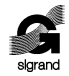

ООО «СИГРАНД»

**SHDSL модем «Сигранд SG-16B»**

**Руководство пользователя v. 2.5**

> Новосибирск 2006

© ООО «Сигранд», 2005, 2006

Все торговые марки, знаки и зарегистрированные права на наименования, упомянутые в настоящем документе, принадлежат соответствующим правообладателям.

## Содержание

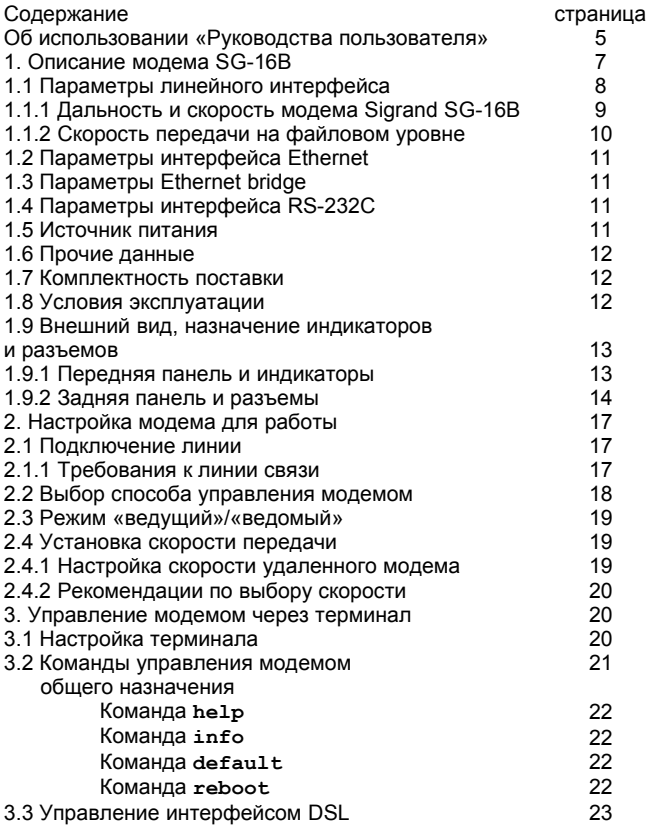

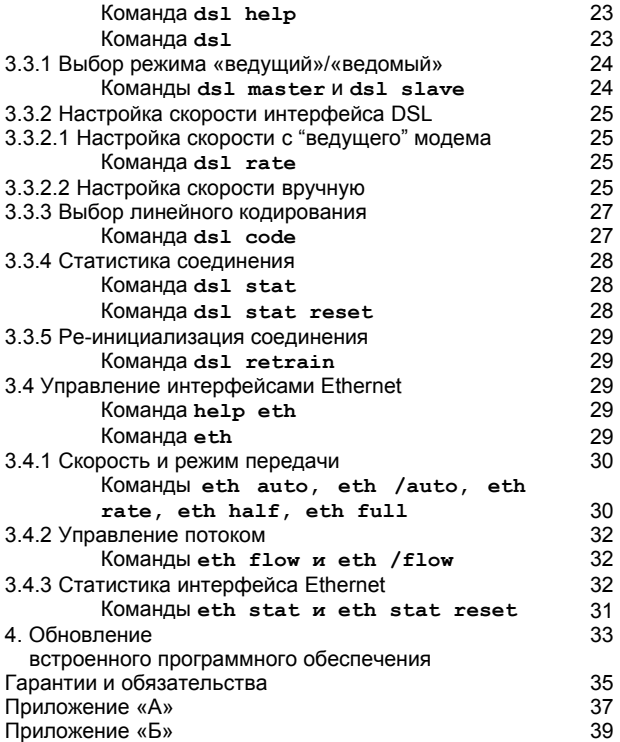

## **Об использовании «Руководства…»**

Для упрощения работы с «Руководством пользователя» предусмотрены следующие обозначения при помощи значков-пиктограмм, а также шрифтами:

Пиктограммы

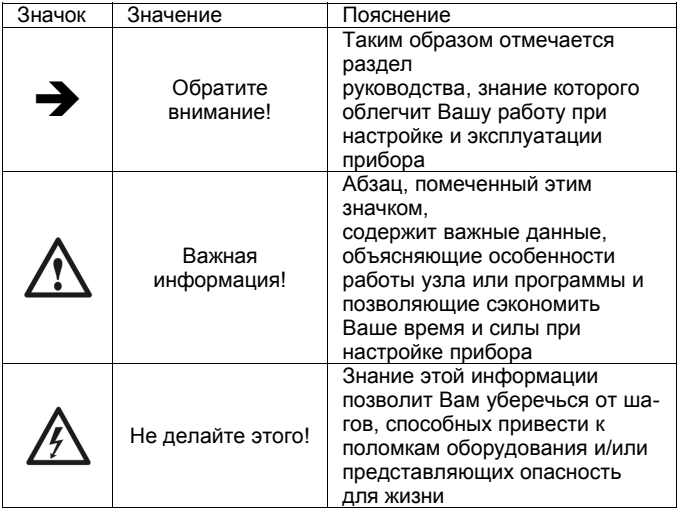

### Использование шрифта

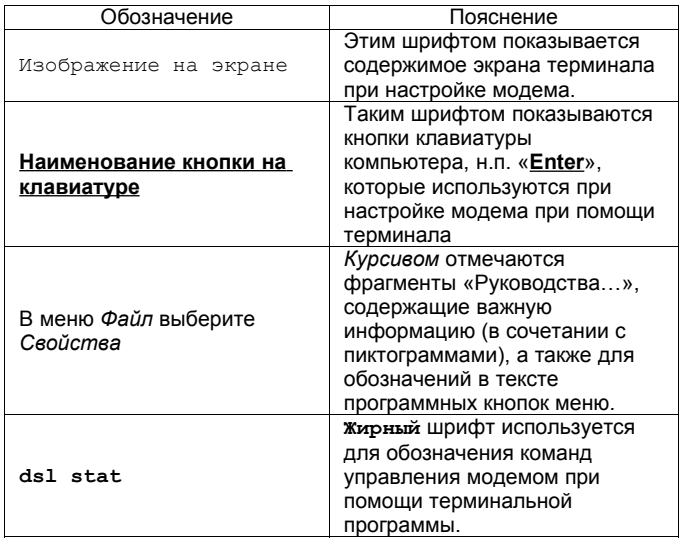

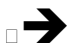

*Прежде чем Вы приступите к настройке модема, мы рекомендуем убедиться в наличии обновленной версии этого «Руководства…», а также обновлений firmware и драйверов на нашем сайте* www.sigrand.ru

### 1. Описание модема

Модем Sigrand SG-16B представляет из себя SНDSL-модем с функциями Ethernet-бриджа и предназначен для объединения распределенных локальных сетей, подключения удаленных компьютеров и устройств, оснащенных интерфейсом Ethernet.

Бридж позволяет транслировать теги VLAN IEEE 802.1Q, как по DSL, так и через любой из Ethernet-интерфейсов.

Примененный в модеме SHDSL интерфейс соответствует редакции ITU-T G.991.2.bis и использует для передачи набор кодировок ТСРАМ - Trellis-Coded Pulse Amplitude Modulation.

Особенности применения кодировок ТСРАМ:

Кодирование ТСРАМ используемое для передачи модемами стандарта G.991.2 (G.SHDSL), имеет несколько вариантов, отличающихся степенью сложности алгоритма кодирования. Большим скоростям передачи соответствует режим с большим количеством позиций модуляции (ТСРАМ16, ТСРАМ32), на малых скоростях используются режимы с меньшим числом позиций модуляции (ТСРАМ4, ТСРАМ8). Соответственно, с увеличением сложности алгоритма кодирования, снижается помехоустойчивость канала, и наоборот.

Поэтому, при настройке скорости линии, следует обращать особое внимание на алгоритм кодирования ТСРАМ и, при необходимости, изменять линейный код для достижения наилучшего результата.

В таблице 1 приведены соответствия значений кодировок скоростям линии.

*Табл. 1*

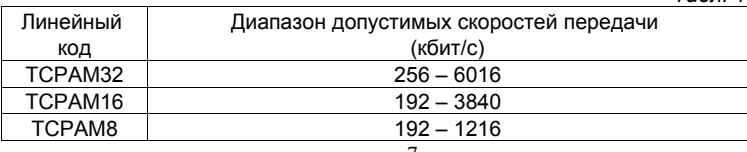

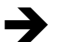

*Ручной подбор типа линейного кодирования возможен только в режим настройки модема через терминал – см. раздел 8.3 настоящего руководства*

Совместимость:

По линейному интерфейсу модем Sigrand SG-16B совместим со всеми модемами Sigrand серии SG-16, а также с модемами Granch SBNI16.

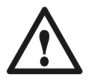

*Ограничения по совместимости: При работе в паре с модемами Granch SBNI16 совместим предусматривается только в пределах совместимого диапазона скоростей 64-4608 кбит/с.*

Модем оснащен следующими интерфейсами:

- одним интерфейсом SHDSL, стандарта ITU-T G.991.2.bis, работающем в диапазоне скоростей 192-5696 кбит/с, с возможностью расширения диапазона настройки от 64 до 6016 кбит/с.
- двумя интерфейсами Ethernet 10/100Mb (IEEE 802.3) c автонастройкой скорости и автоопределением MDI/MDI-X.
- одним интерфейсом EIA-232C (RS-232C) для управления модемом.

1.1 Параметры линейного интерфейса DSL

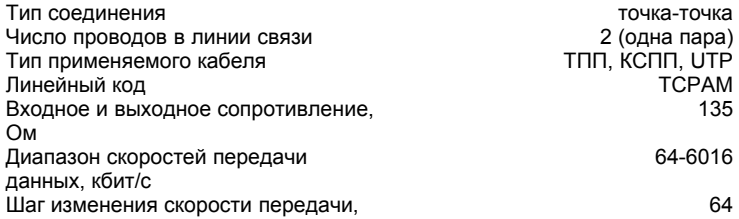

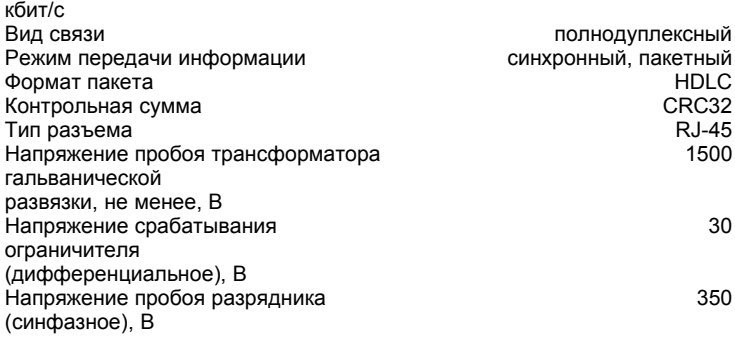

1.1.1 Дальность связи и скорость модема Sigrand SG-16B

Краткая информация о дальности связи и скорости модемов Sigrand SG-16 приведена в Таблице 2. Результаты получены на линиях длиной, при которой коэффициент ошибок (Bit Error Rate, BER) равен или меньше 10 **- 7** . Указанная дальность проверена экспериментальным путем на контрольной линии связи лаборатории ООО «Сигранд». Полную версию таблицы скоростей Вы можете увидеть на сайте [www.sigrand.ru](http://www.sigrand.ru/) Результаты, полученные при эксплуатации на реальных линиях связи могут отличаться от приведенных значений, ввиду отличий параметров этих линий от эталонной.

*Табл.2*

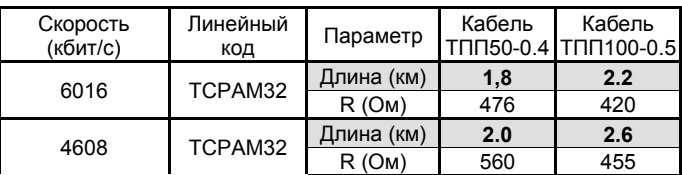

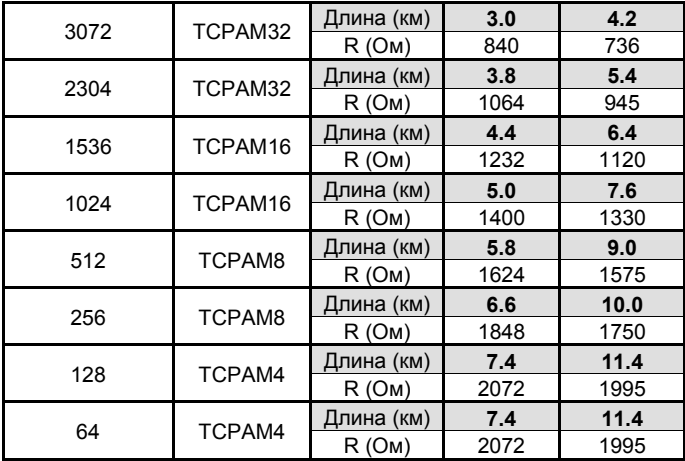

1.1.2 Скорость передачи на файловом уровне

Скорость передачи данных для модемов SG-16B при копировании файлов с использованием протокола FTP показана в Таблице 3. В таблице приведены усредненные данные, для линии с коэффициентом ошибок менее 10<sup>-7</sup>.

*Табл. 3*

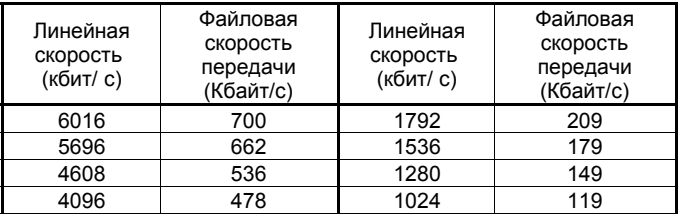

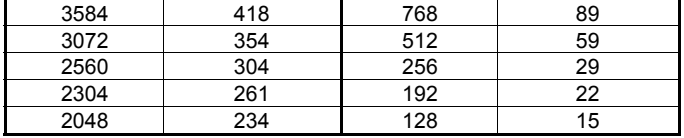

# 1.2 Параметры интерфейса Ethernet

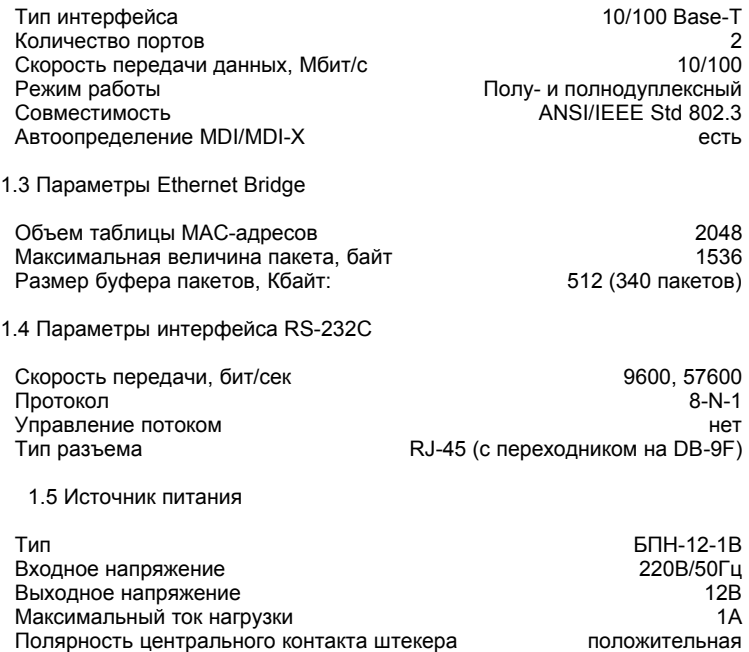

## 1.6 Прочие данные

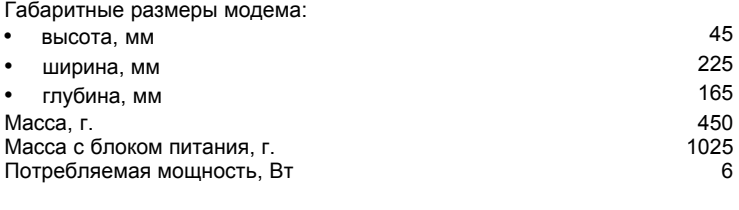

## 1.7 Комплектность поставки

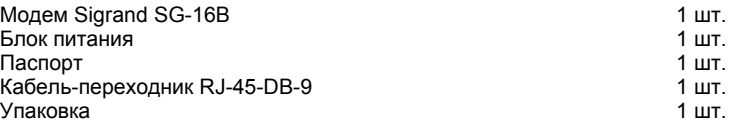

## 1.8 Условия эксплуатации

Модем предназначен для эксплуатации в закрытом отапливаемом помещении при следующих климатических условиях:

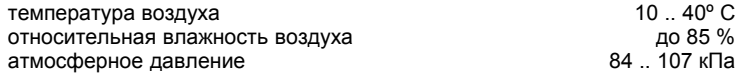

1.9 Внешний вид, назначение индикаторов и разъемов

Модем Sigrand SG-16B подключается к компьютеру, оснащенному адаптером Ethernet или Fast Ethernet, или Ethernet-коммутатору (switch).

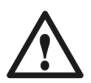

*Рекомендуется подключать модем к Ethernetкоммутаторам (switch), а не концентраторам (hub), поскольку схемотехнические решения, примененные в нашем оборудовании, оптимизированы для взаимодействии с Ethernet-коммутаторами).*

Для управления режимами работы и контроля состояния устройства, в состав программного обеспечения компьютера должна входить терминальная программа, настроенная в режиме ANSI-терминала с параметрами связи, соответствующими п. 1.3 настоящего Руководства.

1.9.1 Передняя панель и индикаторы

Индикаторы на передней панели модема отображают состояние работы устройства.

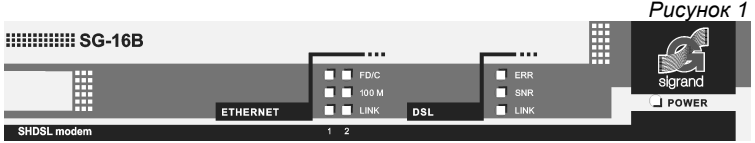

## **Назначение индикаторов Sigrand SG-16B**

*Таблица 4*

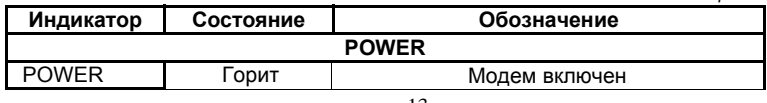

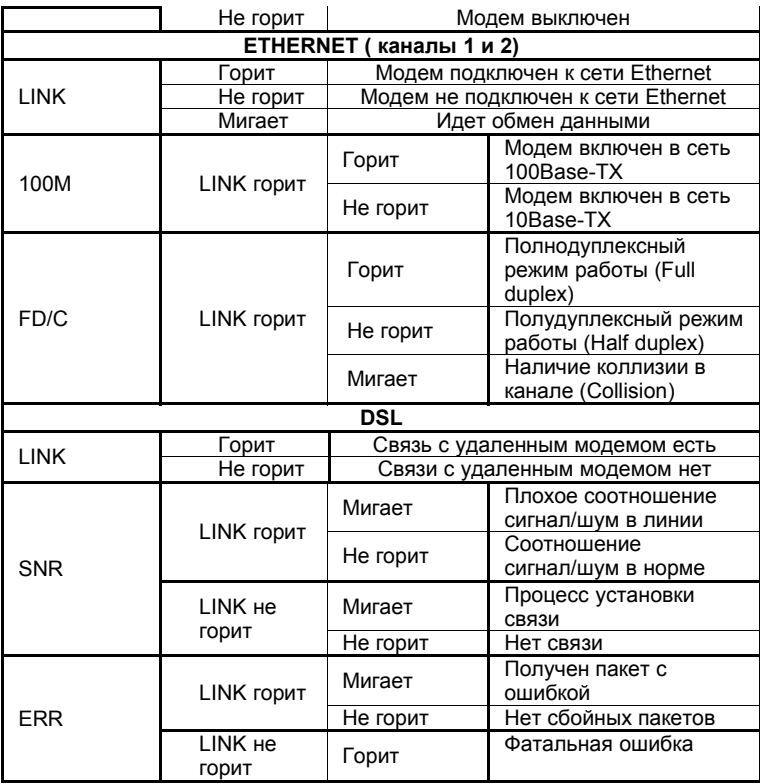

### 1.9.2 Задняя панель и разъемы

Расположение разъемов и переключателей на задней панели модема Sigrand SG-16B

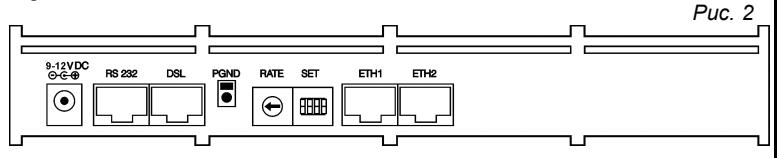

Назначение разъемов и переключателей модема Sigrand SG-16B

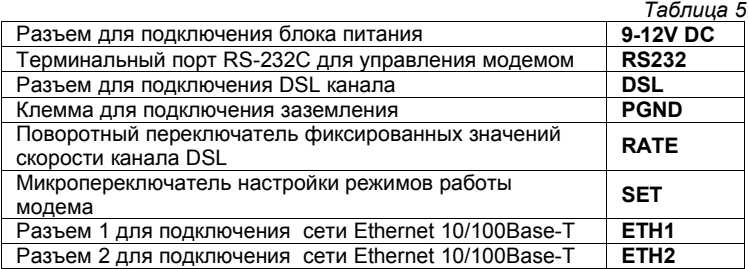

*Рис. 3*

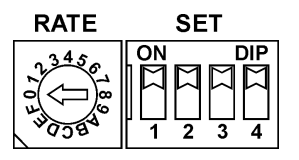

С помощью поворотного переключателя "RATE" и микропереключателя "SET" (рис.3) задаются режимы работы DSL канала. Поворотный переключатель "RATE" задает скорость работы канала DSL (рис.4).

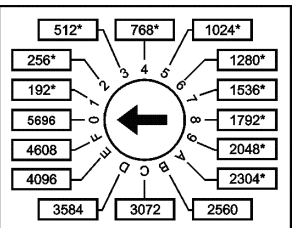

*Рис. 4*

Микропереключатель "SET" задает режим "Master/Slave" (SET1), способ подбора скорости DSL канала (SET2) и способ управления модемом (SET4). Назначения переключателей приведены в таблице 6.

*Таблица 6*

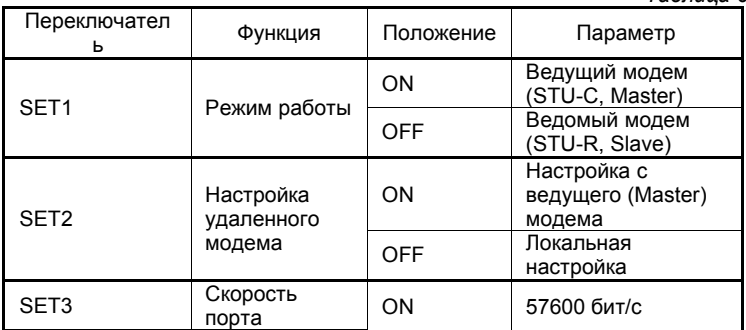

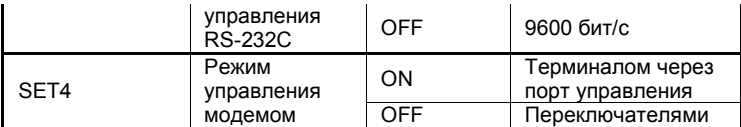

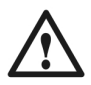

#### *Внимание!*

*Активизация изменений режимов работы, сделанных переключателями, происходит только после перезагрузки модема!*

## **2. Настройка модема для работы**

## **2.1 Подключение линии**

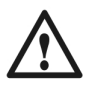

*Перед установкой модемов на линии, удостоверьтесь, что на ней отсутствуют термопредохранители. Установка модемов на таких линиях приводит к значительному снижению скоростных параметров модема! Также, невозможна работа xDSL модемов на линиях, оснащенных катушками Пупина (пупинизированных линиях).*

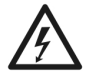

*Удостоверьтесь, что предоставленная Вам линия связи не имеет посторонних источников электрического напряжения, и не подключена к какому-либо постороннему оборудованию АТС! Несоблюдение этого правила может привести к выводу из строя как модемов, так и посторонней аппаратуры на линии связи!*

### **2.1.1 Требования к линии связи**

Для нормальной работы модемов и обеспечения заданных параметров линия должна соответствовать следующим требованиям:

- Кабель не должен иметь замыканий жил и утечек на «землю» и на иные, в том числе и не подключенные к чему-либо, проводники. Линия не должна иметь ответвлений.
- В многопарном кабеле жилы должны быть взяты из одной пары.
- Параллельное включение нескольких пар (например, для уменьшения активного сопротивления) не допускается.

Отступление от указанных выше требований может привести к снижению показателей, или к полной неработоспособности линии связи.

После того, как вы удостоверитесь в соответствии линии связи вышеперечисленным требованиям -

- Установите вилку RJ-45 на телефонный кабель, в соответствии с рис.5. Модем Sigrand SG-16B использует только одну пару проводов, контакты 4 и 5, остальные контакты не задействованы.
- Подсоедините кабель к разъему DSL модема.

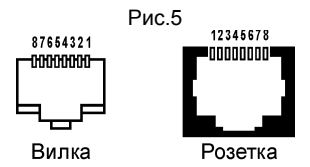

#### **2.2 Выбор способа управления модемом**

Модем поддерживает следующие способы управления:

- переключателями, расположенными на задней панели модема (рис. 4);
- с помощью терминальной программы, через порт управления RS-232C (см. Раздел 3).

Оба варианта обладают определенными достоинствами, и выбор метода настройки может быть сделан пользователем в зависимости от условий эксплуатации модема.

В данном разделе описывается управление с помощью переключателей, как наиболее простой способ. Управление с помощью терминальной программы описано в разделе 4.

Для включения режима управления с переключателей поставьте переключатель SET4 в положение OFF. В качестве подсказки можно использовать наклейку на корпусе модема снизу.

## **2.3 Режим «ведущий»/«ведомый»**

Для работы пара модемов должна быть сконфигурирована: при помощи переключателя SET1 (рис 3, табл. 4) один модем настраивается как<br>«ведущий», а второй – как «ведомый», «Ведущим» модемом как «ведомый», «Ведущим» рекомендуется назначать модем, более доступный для управления, настроек и обслуживания.

## **2.4 Установка скорости передачи**

Фиксированные значения скоростей (16 значений) выбираются с помощью поворотного переключателя RATE (см. Рис.2 и Рис.4). В качестве подсказки можно использовать наклейку на корпусе модема снизу.

## **2.4.1 Настройка скорости удаленного модема**

Эта возможность имеется только для модемов с firmware V.2.5 и старше. Переключатель SET2 имеет следующее значение:

- если SET2=OFF скорость задается вручную на каждом из модемов. (При этом используется режим Annex A для совместимости с модемами предыдущих выпусков, V.2.4 и младше)
- если SET2=ON настройка скорости в линии производится при помощи переключателя RATE «ведущего» (Master) модема. (При этом используется режим Annex F.)

Переключатель SET2 должен быть установлен в одинаковое положение на обоих модемах.

Если настройка скорости удаленного модема не используется (SET2=OFF), переключатель RATE также должен быть установлен в одинаковое положение на обоих модемах.

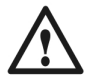

*Для работы модемов в паре, их настройки должны соответствовать друг другу! Не забудьте установить переключатели удаленного модема заранее!*

### **2.4.2 Рекомендации по выбору скорости**

Для выбора оптимальной скорости передачи Вам необходимо знать параметры линии, на которой планируется установить модемы. При неизвестных параметрах линии связи подбор скорости передачи рекомендуется производить следующим образом:

- Замерьте омметром сопротивление линии (на одной стороне пара проводов замыкается накоротко, а со второй стороны производится измерение) и с помощью табл. 2 определите скорость, при которых будет обеспечиваться устойчивая связь.
- При помощи отвертки, на обоих модемах аккуратно переключите значение RATE в требуемое положение. Для активации новых настроек перезагрузите модемы. При включенной настройке скорости удаленного модема (SET2=ON) достаточно изменить скорость только на ведущем (Мaster) модеме. Процедура установки связи занимает 2-3 минуты.
- Если, в течение указанного времени, модемы не устанавливают связь (не зажигается светодиод DSL LINK), установите меньшее значение скорости и повторите попытку с новым значением скорости.
- Если не удается установить соединение, целесообразно перейти в режим выбора скорости через терминал и попытаться добиться результата при помощи смены типа кодирования (Диаграмма 1).

## **3. Управление модемом через терминал**

Управление модемом Sigrand SG-16B производится с помощью подключаемого к порту RS-232C терминала, или компьютера с установленной на нем терминальной программой.

## **3.1 Подключение и настройка терминала**

Для работы с модемом при помощи терминальной программы, переключите SET4 в положение ОN (Табл. 5, рис. 2).

С помощью переключателя SET3 выберите скорость передачи терминала: положение OFF соответствует скорости 9600 бит/с, положение ON – скорости 57600 бит/с. Рекомендуется использовать скорость 57600 бит/с.

Подключите кабелем, входящим в комплект поставки, порт управления RS-232C модема к последовательному порту Вашего компьютера.

Настройте терминальную программу, установленную на Вашем компьютере (например, HyperTerminal), следующим образом:

Data bits: 8 Parity: None Stop bits: 1 Flow control: None

Скорость передачи (Bit per second) установите 9600 или 57600 в соответствии с выбранным положением переключателя SET3.

Включите или перезагрузите модем. При правильной настройке терминала, на экране появится надпись:

Sigrand SG-16B SHDSL modem V.2.5 Interface module ETH1/ETH2 Initialization complete :

#### **3.2 Команды управления общего назначения**

Управление модемом производится набором команд, условно разделяемым на два типа – команды управления модемом «общего назначения» - **help, info, update, default, reboot** - и команды управления интерфейсами – **dsl** и **eth1/eth2**.

Возможности управления c терминала позволяют не только настраивать режим работы линейного интерфейса модема, но и управлять интерфейсами Ethernet, вести мониторинг состояния интерфейсов и т.д. Описание основных возможностей управления можно вызвать командой **help**:

: help \*\*\*\* Available commands: \*\*\*\* HELP - display this text HELP [ETH|DSL|PORT|E1|FXS|FXO] - detailed interface help INFO - view information about hardware and firmware STAT [RESET] - show all statistics (or clear it) ETHx - view or change ETHx settings, x=1,2 (see HELP ETH) DSL - view or change DSL settings (see HELP DSL) PORT - view or change PORT settings (see HELP PORT) E1 - view or change E1 settings (see HELP E1) FXSx - view or change FXS settings, x=1,2 (see HELP FXS) FXOx - view or change FXO settings, x=1,2 (see HELP FXO) UPDATE - update sg16 firmware DEFAULT - set factory defaults REBOOT - reboot the modem :

Команда **info** отображает информацию о версии встроенного программного обеспечения, времени работы модема и информацию о текущем состоянии интерфейсов модема.

```
: info
Sigrand SG-16B SHDSL modem V.2.5
Setup mode: Terminal
SHDSL firmware: V.5.3E
FPGA configuration: V.2.20
Interface module ETH1/ETH2
Uptime: 0 days 01:08:55
ETH1: Rate=100 Mbit/s Duplex=FULL Auto-Neg FlowCont - OFFLINE
ETH2: Rate=100 Mbit/s Duplex=FULL Auto-Neg FlowCont - OFFLINE
DSL: CFG=PREACT Rate=192 Code=TCPAM16 MASTER Annex=F - OFFLINE
:
```
Командой **default** все настройки модемов, выполненные пользователем, «сбрасываются» в первоначальное состояние, установленное на заводе.

: default Load factory default and reboot? (y/n) Y Default settings loaded Rebooting…

при вводе отказа **N** или любого другого символа кроме **Y** выполнение команды отменяется, и выдается приглашение для ввода следующей команды

Команда **reboot** служит для перезагрузки модема.

```
: reboot
Rebooting...
Sigrand SG-16B SHDSL modem V.2.5
Interface module ETH1/ETH2
Initialization complete.
:
```
При помощи команды **update** производится обновление встроенного программного обеспечения (firmware) модема. Детальное описание процедуры прошивки firmware – см. раздел 5 этого руководства

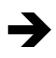

*При вводе неверной команды выдается сообщение* **Unknown command**, *при вводе неправильной опции команды* - **Unknown keyword**.

## **3.3 Управление интерфейсом DSL**

Команда **help dsl** дает представление о возможностях управления линейным интерфейсом через терминал:

: help dsl DSL - show current DSL settings DSL CFG [LOCAL|PREACT] - configuration mode: Local or G.hs Preactivation DSL RATE [rrrr|AUTO] | CODE cccc | MASTER | SLAVE - set mode for DSLx DSL ANNEX [A|B|F|G] - set Annex type DSL STAT [RESET] - show statistics for DSL (or clear it) DSL RETRAIN - force DSL to retrain :

Команда **DSL** позволяет просматривать статистику, установить или изменить параметры линейного интерфейса модема.

При вводе команды без параметров выводится текущие параметры интерфейса.

```
: dsl
DSL: CFG=PREACT Rate=192 Code=TCPAM16 MASTER Annex=F - OFFLINE
:
```
### **3.3.1 Выбор режима «ведущий»/«ведомый»**

Для работы на линии связи пара модемов должна быть сконфигурирована так: один модем как «ведущий», второй – «ведомый». Конфигурация модема в качестве «ведущего» или «ведомого» производится командой **dsl** с ключом **master** или **slave**:

```
: dsl master
DSL: CFG=LOCAL Rate=512 Code=TCPAM8 MASTER Annex=A - OFFLINE
: dsl slave
DSL: CFG=LOCAL Rate=512 Code=TCPAM8 SLAVE Annex=A – OFFLINE
:
```
«Ведущим» модемом (Master) рекомендуется назначать модем, более доступный для управления, настроек и обслуживания.

#### **3.3.2 Настройка скорости интерфейса DSL**

В модемах начиная с версии 2.5 имеется возможность установки скорости соединения с «ведущего» (Master) модема, так же как и возможность ручной установки скорости на каждом из модемов.

#### **3.3.2.1 Настройка скорости с «ведущего» модема**

Для настройки скорости линии по командам с «ведущего» модема, предварительно установите на обоих устройствах режим удаленного управления (**dsl cfg preact**) и Annex F (**dsl annex f**).

```
: dsl cfg preact annex f
DSL: CFG=PREACT Rate=2304 Code=TCPAM16 MASTER Annex=F - OFFLINE
:
```
Скорость настраивается командами, вводимыми **только** на «ведущем» модеме.

Установка скорости передачи выполняется командой **DSL** c ключом **RATE** и опцией **rrrr**, где "**rrrr"** - скорость в кбит/с. Значение скорости может устанавливаться с шагом 64 кбит/с в диапазоне от 192 до 5696 кбит/с:

```
: dsl cfg preact annex f
DSL: CFG=PREACT Rate=2304 Code=TCPAM16 MASTER Annex=F - OFFLINE
: dsl rate 5696
DSL: CFG=PREACT Rate=5696 Code=TCPAM32 MASTER Annex=F – OFFLINE
:
```
В этом режиме «ведомый» модем получает значения скорости и линейного кодирования с «ведущего», используя G.hs Preactivation (ITU-T G.994.1).

## **3.3.2.2 Настройка скорости вручную**

Если требуется настроить модемы для работы на пониженных (64, 128 кбит/с) или повышенных скоростях (5696-6016 кбит/с), установите на для этого обоих модемах режим локального управления – **dsl cfg local**. Версия Annnex при этом может быть A или F, если оба модема имеют прошивку 2.5 и выше.

Также, в этом режиме, можно использовать модемы SG-16 с прошивкой 2.5 совместно с модемами, имеющими старые версии firmware, а также модемами «Гранч SBNI16». Для совместимости устройств при этом требуется перевести модем SG-16 (firmware 2.5) в режим Annex A: **dsl annex a.**

```
: dsl cfg local annex a
DSL: CFG=LOCAL Rate=5696 Code=TCPAM32 MASTER Annex=A - OFFLINE
: dsl rate 128
DSL: CFG=LOCAL Rate=128 Code=TCPAM4 MASTER Annex=A - OFFLINE
:
```
В ручном режиме скорость передачи должна быть установлена одинаковой на обоих модемах.

Установка скорости передачи в ручном режиме выполняется ключом **RATE** и опцией **rrrr**, где "**rrrr"** - скорость в кбит/с. Значение скорости может устанавливаться с шагом 64 кбит/с в диапазоне от 64 до 6016 кбит/с:

```
:dsl rate 64
DSL: CFG=LOCAL Rate=64 Code=TCPAM4 MASTER Annex=A - OFFLINE
:dsl rate 6016
DSL: CFG=LOCAL Rate=6016 Code=TCPAM32 MASTER Annex=A - OFFLINE
:
```
При изменении скорости передачи, соответственно меняется тип линейного кодирования. Соответствие скоростей типам линейного кодирования в автоматическом режиме – см. диаграмму 1.

#### **3.3.3 Выбор линейного кодирования**

Как упоминалось выше, для передачи данных с различными скоростями применяются различные типы кодировки TСРАМ.

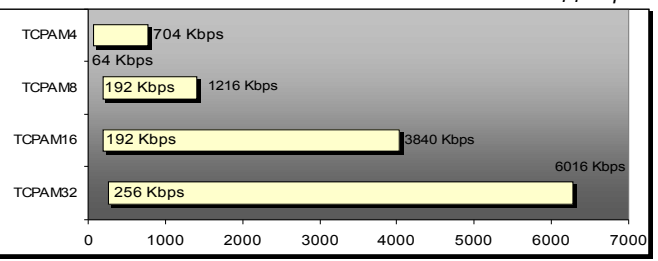

*Диаграмма 1*

При помощи команды **dsl** с ключом **code** и опцией **cccc,** где **"cccc" –** один из 4-х типов кодирования (ТСРАМ32, ТСРАМ16, ТСРАМ8 и ТСРАМ4) - возможен выбор режима кодирования для настройки модема под характеристики конкретной линии.

```
:dsl code tcpam8
DSL: CFG=LOCAL Rate=512 Code=TCPAM8 MASTER Annex=A - OFFLINE
:
```
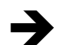

*Как следует из диаграммы 1, для многих скоростей передачи возможен выбор нескольких вариантов кодирования. При высоком уровне помех в линии следует выбрать код с меньшим количеством позиций (ТСРАМ8, ТСРАМ4), а при ограниченной полосе частот – с большим (ТСРАМ32, ТСРАМ16).*

В режиме локального управления (CFG=LOCAL) возможно использование всех четырех вариантов линейного кодирования. В режиме управления с «ведущего» модема (CFG=PREACT) допускается использование только TCPAM16 в диапазоне скорости 192-3840 кбит/с и TCPAM32 в диапазоне 768-5696 кбит/с.

При вводе типа линейного кода для скорости не соответствующей диапазону допустимых скоростей выдается сообщение: **invalid line code for this rate**.

### **3.3.4 Статистика соединения**

Просмотр статистики соединения производится командой **dsl** с ключом **stat**:

```
: dsl stat
DSL: CFG=LOCAL Rate=512 Code=TCPAM8 SLAVE Annex=A - ONLINE
TX=1341 RX=1231 ERR=1 LOSW=12 CRC6=11 RETRAIN=2 of 5
Loop Loss: 0.0 dB Noise Margin: +22.0 dB
```

```
Total online time: 0 days 00:42:19
Total offline time: 0 days 00:18:02
Connect duration: 0 days 00:15:53
:
```
**ONLINE** – связь по линейному интерфейсу установлена;

**OFFLINE** – связь по линейному интерфейсу не установлена;

**TX** – количество переданных пакетов;

**RX** – количество принятых пакетов;

**ERR** – количество принятых пакетов с ошибкой

**LOSW** – количество потерь цикловой синхронизации;

**CRC6** – количество принятых пакетов с ошибочной суммой CRC6;

**RETRAIN** – количество удачных попыток установления связи из общего числа попыток;

**Loop Loss** – уровень затухания сигнала в линии, в дБ;

**Noise Margin** – соотношение сигнал/шум в линии, в дБ;

**Total online time** – суммарное время установленной связи;

**Total offline time** – суммарное время без установленной связи;

**Connect duration** – время последней успешно установленной связи;

Сброс статистики производится командой **dsl** с ключом **stаt** и опцией **reset**

```
: dsl stat reset
DSL: CFG=LOCAL Rate=512 Code=TCPAM8 SLAVE Annex=A - ONLINE
TX=0 RX=0 ERR=0 LOSW=0 CRC6=0 RETRAIN=0 of 0
Loop Loss: 0.0 dB Noise Margin: +22.0 dB
Total online time: 0 days 00:00:00
Total offline time: 0 days 00:00:00
Connect duration: 0 days 00:00:00
:
```
### **3.3.5 Ре-инициализация соединения**

Переинициализация интерфейса DSL производится командой **dsl** с ключом **retrain**:

```
: dsl retrain
DSL: CFG=LOCAL Rate=512 Code=TCPAM8 SLAVE Annex=A – OFFLINE
:
```
#### **3.4 Управление интерфейсами Ethernet**

Модем Sigrand SG-16B оснащен двумя портами Ethernet 10/100Мb, с возможностью автоопределения MDI/MDI-X.

Управление портами производится следующими командами:

```
: help eth
ETHx - show current ETHx settings, ETHx=1,2
ETHx RATE [10|100]|FULL|HALF|[/]AUTO|[/]FLOW - set mode for
ETHx
ETHx STAT [RESET] - show statistics for ETHx (or clear it)
:
```
Команда **eth** позволяет просматривать статистику, установить или изменить параметры интерфейса Ethernet.

При вводе необходимо добавлять индекс интерфейса – **eth1** для интерфейса Ethernet1 и **eth2** для интерфейса Ethernet2. Ввод команды без параметров позволяет просмотреть текущие параметры интерфейсов:

```
: eth
ETH1: Rate=10 Mbit/s Duplex=HALF Auto-Neg FlowCont – ONLINE
ETH2: Rate=100 Mbit/s Duplex=FULL Auto-Neg FlowCont – ONLINE
:
```
#### **3.4.1 Скорость и режим передачи Ethernet**

Модемы выпускаются с параметрами интерфейса Ethernet, установленными в режим автосогласования (Auto Negotiation) и с включенным управлением потоком (Flow control).

В режиме автосогласования параметров (Auto Negotiation) скорость передачи и тип дуплекса определяется автоматически. Приоритет определения режима работы от 100Base-TX Full Duplex (наивысший приоритет), 100Base-TX Half Duplex, 10Base-T Full Duplex до 10Base-TX Half Duplex (наименьший приоритет).

Режим автосогласования можно выключить командой **eth1** или **eth2** с ключом **/auto**:

```
\cdot eth1
ETH1: Rate=100 Mbit/s Duplex=FULL Auto-Neg FlowCont – ONLINE
: eth1 /auto
ETH1: Rate=100 Mbit/s Duplex=FULL FlowCont – ONLINE
:
```
При отключенном автосогласовании, скорость интерфейсов Ethernet можно задать вручную, при помощи команды **eth1** или **eth2** (для соответствующего интерфейса) с ключом **rate** и опциями **10** или **100**:

```
: eth1 rate 100
ETH1: Rate=100 Mbit/s Duplex=FULL FlowCont – ONLINE
: eth1 rate 10
ETH1: Rate=10 Mbit/s Duplex=FULL FlowCont – ONLINE
:
```
Также, вручную можно установить режим полнодуплексной или полудуплексной передачи, командой **eth1** или **eth2** (для соответствующего интерфейса), с ключами **full** или **half**:

```
: eth1 half
ETH1: Rate=10 Mbit/s Duplex=HALF FlowCont – ONLINE
: eth1 full
ETH1: Rate=10 Mbit/s Duplex=FULL FlowCont – ONLINE
:
```
Для восстановления режима автосогласования используется команда **eth1** или **eth2** с ключом **auto**:

```
: eth1
ETH1: Rate=10 Mbit/s Duplex=FULL FlowCont – ONLINE
: eth1 auto
ETH1: Rate=100 Mbit/s Duplex=FULL Auto-Neg FlowCont – ONLINE
:
```
### **3.4.2 Управление потоком**

Кроме скорости и режима передачи, возможно управление потоком (Flow Control) в соответствии со спецификацией IEEE 802.3x. Это позволяет улучшить работу, защищая буфер пакетов от переполнения, и предотвращает потерю данных. Эта технология может улучшить общую производительность сети и помогает достичь оптимальной производительности.

Включение управления потоком производится командой **eth1** или **eth2** с ключом **flow**:

```
: eth1 flow
ETH1: Rate=100 Mbit/s Duplex=FULL Auto-Neg FlowCont – ONLINE
:
```
Выключение - командой **eth1** или **eth2** с ключом **/flow**:

```
: eth1 /flow
ETH1: Rate=100 Mbit/s Duplex=FULL Auto-Neg – ONLINE
:
```
### **3.4.3 Статистика интерфейса Ethernet**

При необходимости, можно вывести отчет о работе интерфейса Ethernet, при помощи команды **eth** с ключом **stat:**

```
: eth1 stat 
ETH1: Rate=100 Mbit/s Duplex=FULL Auto-Neg – ONLINE
TX=42 RX=47 ERR=0 COL=0
:
```
Обнуление текущей статистики производится командой **stat reset**

#### **4. Обновление встроенного программного обеспечения модема**

Обновление встроенного программного обеспечения (firmware) модема Sigrand SG-16B производится командой **update** в следующем порядке:

```
: update
Load new image? (y/n) Y
```
При вводе подтверждения процедуры **Y** происходит очистка буфера памяти и выдается запрос на загрузку файла-образа:

```
Clearing buffer memory... OK
Loading image...
```
После этого, в меню *Передача* терминальной программы выбрать опцию *"Send Text File"* (рассматривается на примере HyperTerminal из стандартной поставки ОС Windows),

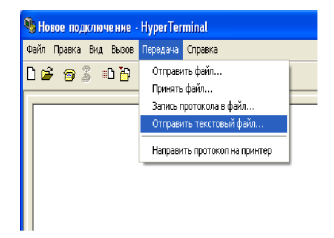

и указать месторасположение файла-образа, которым планируется перешивать модем. Файлы-образы имеют вид \*.b64. Firmware может содержать несколько файлов-образов, процедуру обновления необходимо запускать для каждого файла, порядок обновления файлов произвольный.

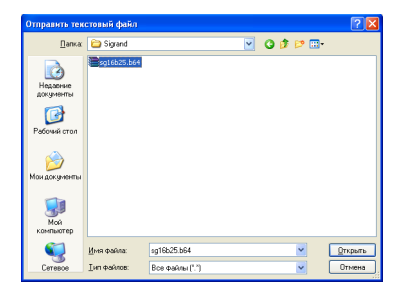

Clearing buffer memory... OK Loading image... OK

```
Checking image... OK, Type=SG16HOST V.2.5
Program new image? (y/n) Y
```
Для завершения процедуры записи необходимо ввести подтверждение **Y**:

```
Checking BootLoader... OK
Self-Programming... OK
Rebooting...
```
отменить процедуру обновления можно нажав **N** или **Esc** в ответ на любой запрос:

```
: update
Load new image? (y/n) N
Update cancelled!
:
```
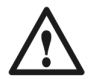

*После процедуры обновления firmware, необходимо перезагрузить модем!*

## **Гарантия и обязательства**

Изготовитель гарантирует работоспособность модема при соблюдении потребителем правил эксплуатации.

Гарантийный срок устанавливается не менее 5 лет со дня продажи, отмеченного в паспорте, либо, при отсутствии отметки, с момента выпуска, указанного на маркировке.

*Ограничения по гарантии:*

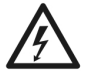

*Гарантия на модемы, эксплуатирующиеся на «воздушных» линиях, либо линиях с комбинированным способом прокладки, аннулируется.*

## АДРЕС ИЗГОТОВИТЕЛЯ

Российская федерация, г. Новосибирск, пр.Лавреньтьева 6, ООО «Сигранд» Телефоны (8-383)-330-02-43, 332-94-37 Факс (8-383)-332-02-43 www.sigrand.ru

# **ГАРАНТИЙНЫЙ ТАЛОН**

На модем Sigrand SG-16B

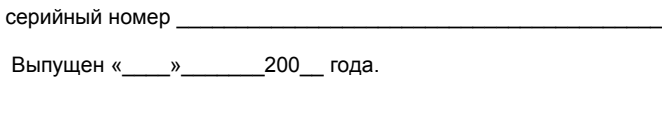

Контролер \_\_\_\_\_\_\_\_\_\_\_\_\_\_\_/\_\_\_\_\_\_\_\_\_\_\_\_\_/

М.П.

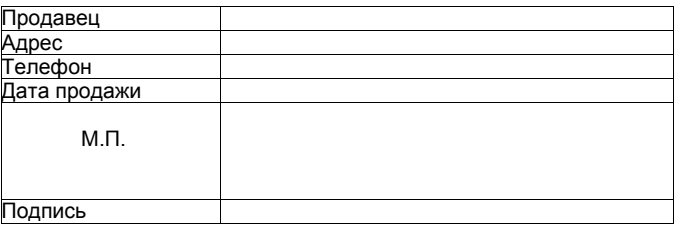

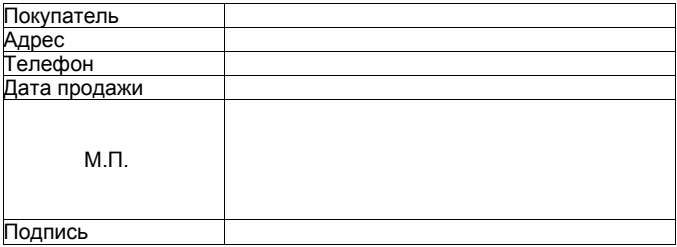

## **Приложение А**

## **ОСНОВНЫЕ ПАРАМЕТРЫ КАБЕЛЯ ТПП**

## **Таблица А.1 Частотная зависимость параметров цепей парной скрутки с медными жилами и полиэтиленовой изоляцией (кабели типа ТП)**

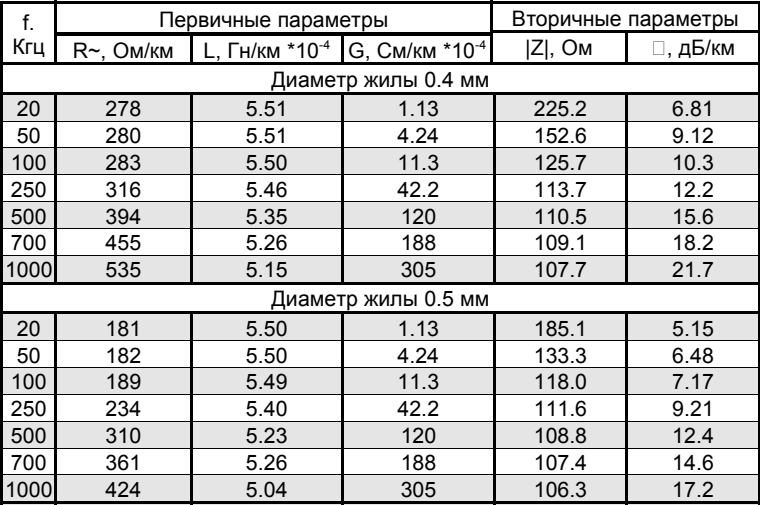

**Таблица А.2 Сопротивление петли кабеля в зависимости от диаметра жилы:**

| Диаметр жилы (мм) | Сопротивление петли<br>(Ом/км) |
|-------------------|--------------------------------|
| 0.32              | 432                            |
| 0.4               | 278                            |
| 0.5               | 180                            |
| -64               | 110                            |

## ПРИЛОЖЕНИЕ Б.

## **Конфигурирование SG-16PCI при совместной работе с SG-16B**

Для правильной работы модема SG-16PCI необходимо установить следующие параметры:

- Скорость передачи (Line Rate)
- Линейный код (Line Code)
- Режим работы ведущий/ведомый (Master/Slave)
- Параметры HDLC кадра (HDLC Frame Options)

При конфигурировании модема SG-16PCI под различными операционными системами руководствуйтесь паспортом на изделие.

## **1. Скорость передачи (Line Rate)**

Для совместной работы с модемом SG-16B необходимо использовать шаг изменения скорости передачи 64 кбит/с.

Необходимо помнить, что при изменении скорости передачи может потребоваться смена линейного кода (см. диаграмму 1).

Скорость передачи SG-16PCI должна быть установлена одинаковой со скоростью передачи на модеме SG-16B.

Автоматический выбор скорости в DSL канале не поддерживается драйверами текущей версии.

## **2. Линейный код (Line Code)**

При совместной работе SHDSL модемов SG-16 линейный код должен выбираться в зависимости от скорости по Таблице 2 и Диаграмме 1. Код должен быть одинаковым как на SG-16PCI, так и на модеме SG-16B.

## **3. Режим работы ведущий/ведомый (Master/Slave)**

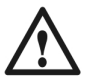

*На любой линии связи один из модемов должен быть установлен как ведущий (Master, или STU-C), другой как ведомый (Slave, или STU-R).*

## **4. Параметры HDLC кадра (HDLC Frame Options)**

При совместной работе SHDSL модемов SG-16PCI и SG-16B, на адаптере необходимо устанавливать параметр *"CRC32/CRC16"* в значение *"CRC32"*, а параметр *"Fill Byte Value"* – в значение *"All bits are 1".*